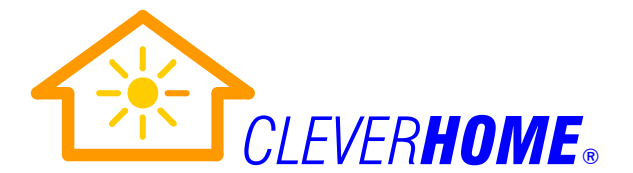

# Wiser 5200/IP633 IP Camera Installation Notes.

This document should be read in conjunction with all of the other supporting documents that come with the Wiser IP Camera.

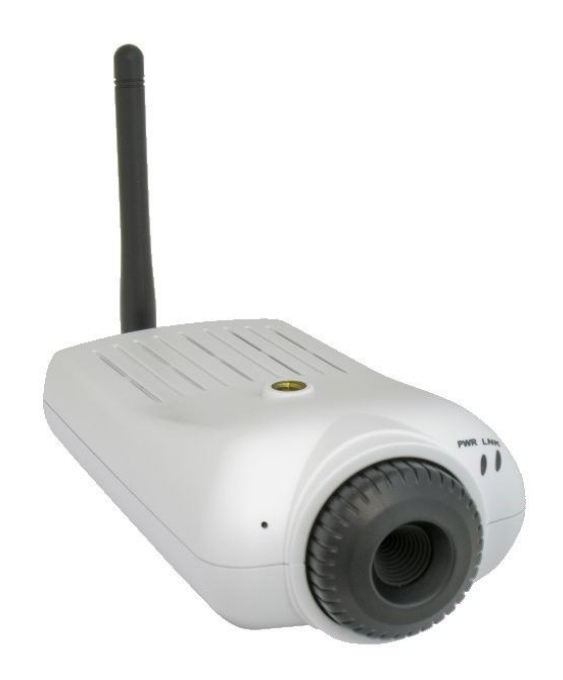

# Applications.

The Wiser IP Camera is best suited to well-illuminated applications, such as a brightly lit room, or looking from an inside room to an outside view through a window. Ideally, the window should be located under an eave, to shield the camera lens from direct sunlight, and the window glass in front of the camera from rain droplets.

The Wiser IP Camera comes with a solid metal mounting bracket with single balljoint pivot adjustment. This bracket may be fixed to the camera at mounting points on the bottom or the top of the camera. The camera image transmitted from the camera may also be flipped or mirrored by the camera itself.

If the Wiser IP Camera's WiFi wireless LAN connection is used, then the minimum wiring required is from a nearby power point for the camera's supplied plug-pack power supply.

A wired LAN port is also supported, and the improved bandwidth provided by using this will wired LAN connection will support higher resolution images and/or frame rates than using the WiFi connection.

### CH00652a 23/10/2011 Schneider Clipsal C-Bus Home Automation Wiser IP Camera Guide

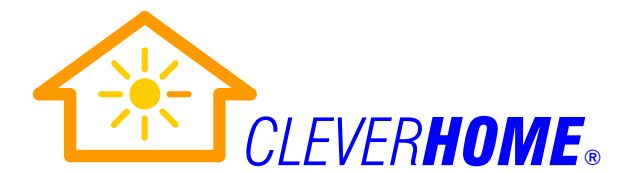

# Video Encoding.

This camera simultaneously supports the generation of single JPEG frames without authentication (as required by the Wiser Home Controller, and also viewable by Sony PS3 browsers, free Android tablet IP camera viewing apps, etc), and MJPEG or MPEG4 video encoding as well. Note the following about video encoding:

- When the video encoding is set to **MJPEG** and resolution is set to the maximum **SXGA**, still images appear best on the Wiser Home Controller IP user interface, but live and recorded video may support lower than maximum frame rates.
- When the video encoding is set to **MPEG4** and resolution is set to **XGA**, still images are naturally of lower resolution than for SXGA on the Wiser Home Controller, but live and recorded video supports higher frame rates.
- The address required by the Wiser to access the single frame JPEG output from the camera is **http://xxx.xxx.xxx.xxx/image/jpeg.cgi**, where "xxx.xxx.xxx.xxx" is the IP address you assign the Wiser IP Camera.
- Use a 32 Bit Internet Explorer Browser on a Windows 7 PC to access all functions on the camera's own IP interface correctly.

# Sensor Resolution.

This camera supports three possible video output resolutions:

- VGA, 640\*480 pixels, with motion detection.
- XGA, 1024\*768 pixels, with motion detection, MJPEG or MPEG4.
- SXGA, 1280\*1024 pixels, without motion detection, MJPEG only.

# Motion Detection.

XGA (or VGA) resolution must be selected on the Camera's Browser Setup page, otherwise motion detection is not able to be supported.

The area of the image in which motion is detected can be defined by drawing red squares on the image in the Motion Detection GUI (see Figure 1 Below). The **motion detection area** may be irregular - it is not confined to a large rectangular area. For outside images, the motion detection area should avoid not only plants that may sway in a breeze, but also shadows from larger trees that may appear on the ground on sunny days.

Sensitivity of movement detection in the red area may be set from 0% (minimum) to 100% (maximum) sensitivity.

Remember to click "Save" at the bottom after making any changes, an allow 1-2 minutes for the camera to re-boot.

#### CH00652a 23/10/2011

# Schneider Clipsal C-Bus Home Automation Wiser IP Camera Guide

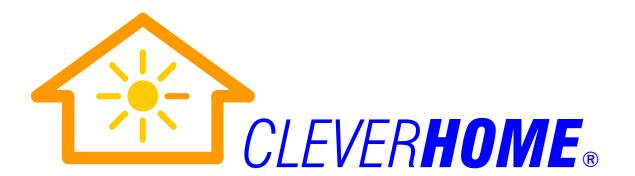

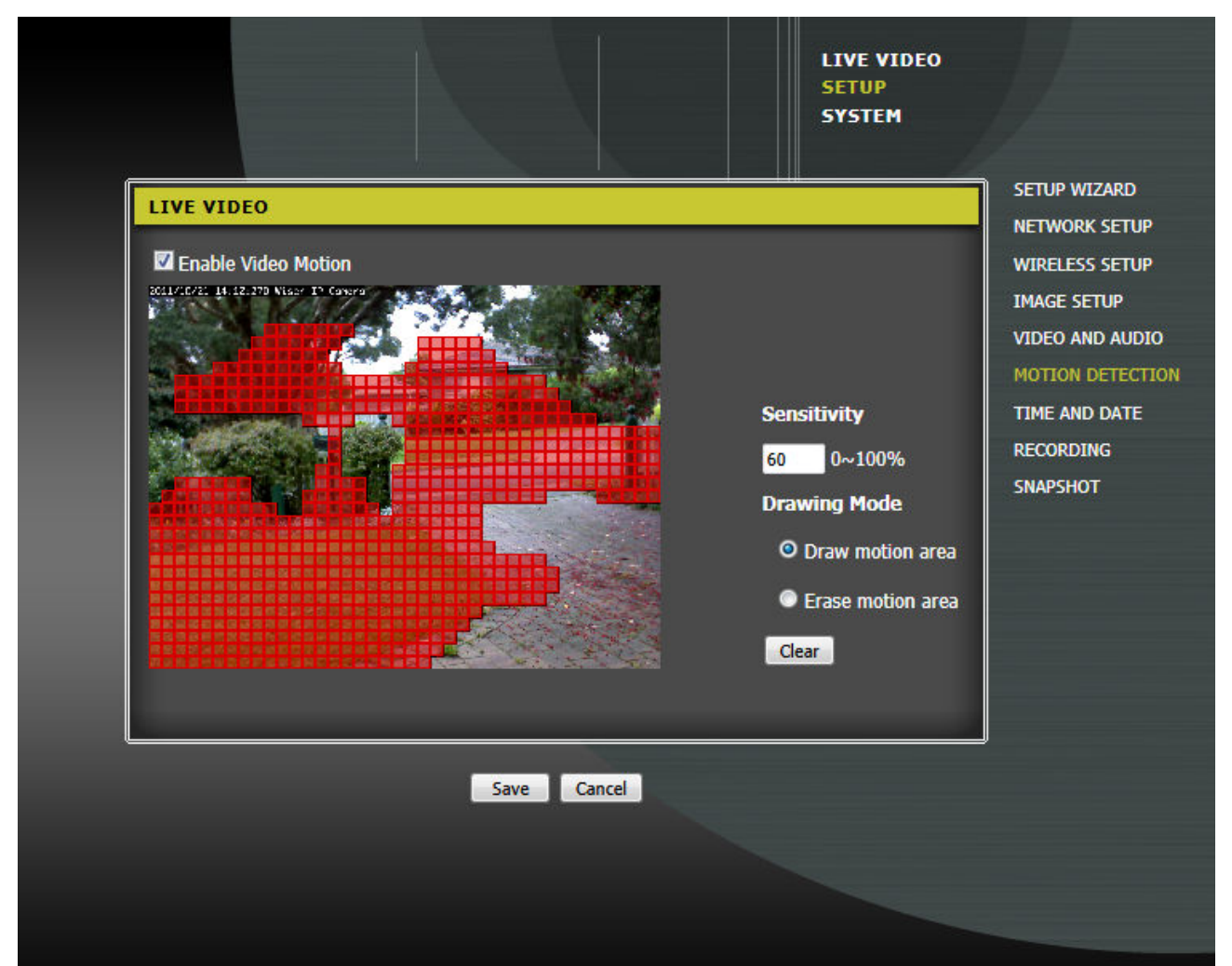

Figure 1. Wiser IP Camera IE 32bit browser Setup Page for Motion Detection.

# Recording.

The IPview Pro PLD software that comes bundled with your Wiser IP Camera allows you to use a Windows 7 PC for recording video from your Wiser IP Camera, instead of having to purchase a dedicated DVR. The IPview Pro PLD software supports three types of recording:

- Manual or continuous recording.
- Scheduled recording.
- Motion Activated recording, if Motion Detection on the Camera is enabled and XGA or VGA resolution is selected.

**Tip:** Use the IPview Pro PLD software instead of the SAMBA recording options available on the Camera's own Browser Setup page.

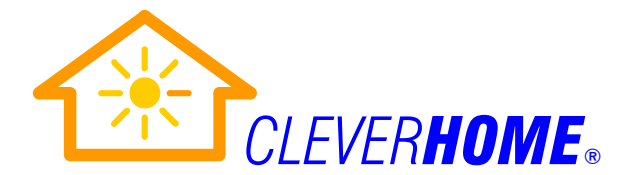

# Audio.

It is possible to setup one or two-way voice communications between your PC and your Wiser IP Camera, in addition to viewing video.

The Wiser IP Camera has a **built-in microphone** on the front face of the camera, and you may remotely listen to audio picked up by this microphone using the bundled PC software that comes with the camera.

There is also an **audio output jack** on the back of the camera, whereby audio from a PC can be sent to the camera, and reproduced on external powered speakers connected to the camera.

# Firmware Upgrades.

At the time of writing of this document, we are advised that CIS has tested and approved only version 2.0.0/2825 Firmware for the Wiser IP Camera for use with the Wiser Home Controller. Clever Home has a copy of this Firmware file.

CIS technical support has confirmed that the Wiser IP camera is identical to the SparkLAN CAS-633W camera featured on the SparkLAN website. We have observed that SparkLAN has other documents and also more recent Firmware versions available for free download from its website.

Firmware may be uploaded to the Wiser camera using the camera's own browser Setup page. Please note however that the following have not yet been tested by Clever Home:

- The firmware upload procedure.
- More recent camera Firmware versions with the Wiser Home Controller.
- Uploading older Firmware versions over newer Firmware versions.

Consequently, if Firmware-related problems are encountered, it is possible that a Wiser IP camera may have to be shipped to CIS in Adelaide to have its Firmware restored, in the worst case Firmware scenario. (i.e. we do not yet recommend updating your Wiser IP Camera firmware.)

# Need more information?

Visit the Clever Home automation website at http://www.cleverhome.com.au/ or the Wiser Home Automation website at: http://www.wiserhomeautomation.com/